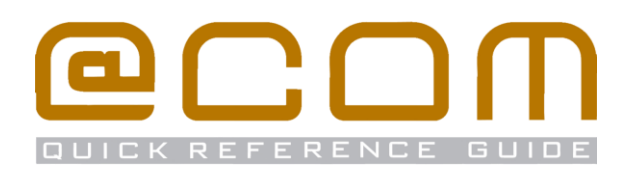

# **Snom 300 Toestellen**

**(LET OP! Alleen voor versie 8.4.32) Verkorte Handleiding**

### **Algemeen**

j.

Deze verkorte handleiding legt de meest voorkomende handelingen uit voor de Snom 300 in combinatie met de @COM Business Manager v1.3. Als hetgeen u zoekt niet vermeld staat in deze verkorte handleiding, kunt u de volledige handleiding raadplegen voor een uitgebreide uitleg van alle beschikbare functionaliteit.

# **Bellen**

#### **Interne toestellen bellen**

- Kies het interne toestelnummer ::
- Als het toestel niet automatisch gaat kiezen; Neem de hoorn op of toets  $\sqrt{\phantom{a}}$

#### **Externe telefoonnummers bellen**

- Kies de buitenlijn code, meestal is dit  $($ . 0) of  $\binom{1}{\text{max}}$
- Toets het telefoonnummer in **HI**
- Als het toestel niet automatisch gaat kiezen; Neem de hoorn op of toets  $\Box$

### **Doorverbinden**

#### **Aangekondigd doorverbinden**

- Plaats het huidige gesprek in de wacht middels  $\left(\overline{a}\right)$ of een niet gebruikte gesprekstoets | Gesprek x
- Toets het telefoonnummer in :: NB: Vergeet niet om de buitenlijn code er voor te plaatsen indien u een extern telefoonnummer belt.
- Wacht tot de oproep wordt beantwoord
- Toets op de transfer toets (→) gevolgd door de bevestigingstoets  $\vee$  om het gesprek door te verbinden (deze functie is afwijkend t.o.v. de snom 320, 360 & 370)

#### **Onaangekondigd doorverbinden**

- $\bullet$  Toets de transfer toets in  $\circ$
- Toets het telefoonnummer in :
- NB: Vergeet niet om de buitenlijn code er voor te plaatsen indien u een extern telefoonnummer belt
- Als het toestel niet automatisch doorverbindt toets  $\sqrt{ }$

#### **Oproepen overnemen**

#### **Oproepen overnemen binnen de groep**

• Toets de service code  $\binom{n}{n}$ ,  $\binom{n}{n}$ ,  $\binom{n}{n}$  in, om een rinkelend toestel binnen uw groep over te nemen

#### **Oproepen overnemen van specifiek toestel**

• Toets de service code  $\binom{n}{s}$  ( $\binom{m}{s}$   $\binom{m}{s}$  gevolgd door het toestelnummer  $\frac{1}{2}$  en bevestig met  $\sqrt{\ }$  om een rinkelende oproep op dat toestel over te nemen

# **Doorschakelen**

#### **Alle oproepen doorschakelen**

- Toets de service code  $\binom{n}{n+1}$   $\binom{n}{n+2}$  (1) plus  $\binom{n}{n+1}$  in
- Toets het telefoonnummer in ::
	- NB: Vergeet niet om de buitenlijn code er voor te plaatsen indien u een extern telefoonnummer belt.
- Toets op de bevestigingstoets  $\sqrt{\ }$  om te activeren

#### **Alleen externe oproepen doorschakelen**

- Toets de service code  $\binom{n+1}{n}$   $\binom{n}{n}$  (1) plus  $\binom{n}{n}$  in
- Toets het telefoonnummer in **HI** NB: Vergeet niet om de buitenlijn code er voor te plaatsen indien u een extern telefoonnummer belt.
- Toets op de bevestigingstoets  $\sqrt{\ }$  om te activeren

#### **Alleen interne oproepen doorschakelen**

- Toets de service code  $\binom{n+1}{n+1}$   $\binom{n}{n+2}$  (1) plus  $\binom{n+2}{n+2}$  in
- Toets het telefoonnummer in :
	- NB: Vergeet niet om de buitenlijn code er voor te plaatsen indien u een extern telefoonnummer belt.
- Toets op de bevestigingstoets  $\sqrt{ }$  om te activeren

#### **Ander oproep doorschakelingen**

Verwissel de service code genoemd in de tekst hierboven met één van de service codes genoemd hier:

- Doorschakelen bij Bezet
- Doorschakelen bij Geen antwoord
- Doorschakelen bij Onbereikbaar

#### **Doorschakelen naar Voicemail**

• Toets de "Snom" toets (O) in op uw toestel of toets de service code  $(\bullet,\ast)(\bullet,2)(\bullet,\ast)$  gevolgd door

#### **Doorschakelen naar vooraf gedefinieerd nr.**

• Toets service code  $\binom{n+1}{n+1}$  (ABC 2)  $\binom{n+5}{n+1}$  gevolgd door  $\sqrt{n}$ NB: Het vooraf gedefinieerde nummer is meestal uw mobiele telefoonnummer

#### **Alle doorschakeling annuleren**

• Toets service code  $(\Box)$  (ABC 2) (2000) gevolgd door  $\Diamond$ 

BELANGRIJK:

Oproepen via groepen kunnen niet worden doorgeschakeld!

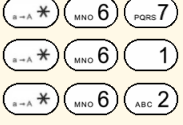

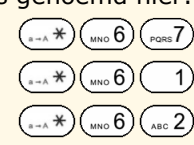

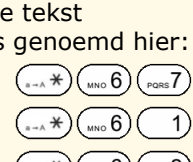

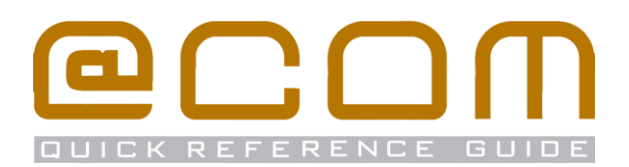

### **Nummer onderdrukking**

#### **Nummer onderdrukking inschakelen (CLIR)**

• Toets service code  $\overline{(**)}$  ( $\overline{***}$   $\overline{6}$ ) gevolgd door  $\overline{(*)}$ 

#### **Nummer onderdrukking uitschakelen (CLIP)**

• Toets service code  $(\#)(\text{two 8})$   $(\text{two 6})$  gevolgd door  $\sim)$ 

#### **Nummer onderdrukken per gesprek**

• Toets service code  $(***)$ (  $_{\circ\circ\circ}$  3)(  $-1)$ ( $_{\circ\circ\circ}$   $\star$ ) gevolgd door het telefoonnummer dat uw wenst te bellen

NB: Nummeronderdrukking werkt niet bij interne oproepen en kan in sommige gevallen door het systeem bepaald worden waardoor het lijkt dat deze functie niet werkt.

# **Centraal Telefoonboek**

Het Centraal telefoonboek bevat toestel nummers van interne toestellen eventueel aangevuld met telefoonnummers van uw relaties. U kunt deze nummers opzoeken via de telefoonboek functie op uw toestel

- Toets op de "Directory" toets (m)
- Geef de eerste 1-4 letters in van de naam in die u zoekt. Dit doet u op vrijwel dezelfde manier als waarop u namen zoek in uw mobiele telefoon.
- Blader met de navigatie toets  $\ell$  ) door de gevonden resultaten naar de gewenste naam.
- Toets op de bevestigingstoets  $\sqrt{\ }$  om het nummer aan te kiezen

Een eventuele foutieve invoer kun u corrigeren door op de toets onder het display te drukken waarboven de tekst "C<-" of het icoontje C+ staat vermeld.

### **Flexwerk functies**

#### **Extensie inloggen**

- Toets service code  $(x_*,*)$  $(x_*,5)$
- Toets uw toestel nummer in  $\frac{12}{12}$  gevolgd door  $\sqrt{\sqrt{2}}$
- Indien nodig, toets uw pincode in gevolgd door  $(\pi)$
- U bent ingelogd als u de tekst "*Ingeschakeld*" hoort

#### **Extensie uitloggen**

- Toets service code  $(\#)(\pi, 5)$  qevolgd door  $\sqrt{x}$
- U bent uitgelogd als u de tekst "*Uitgeschakeld*" hoort

#### **Verander pincode**

- Toets service code  $\left(\sqrt[k-1]{(x-\frac{1}{n})}\right)$  gevolgd door  $\sqrt[k]{x-\frac{1}{n}}$
- Toets uw huidige pincode in gevolgd door  $(*)$
- Toets uw nieuwe pincode in gevolgd door  $(\pi)$

# **Niet Storen (DND)**

#### **Activeer Niet Storen**

• Toets service code  $\binom{m}{s-a}$   $\binom{m}{0}$   $\binom{m}{s}$  gevolgd door  $\lceil \sqrt{s} \rceil$ Of indien aanwezig druk op de DND toets (e)

#### **Deactiveer Niet Storen**

• Toets service code  $\left(\begin{array}{c} \hline \# \end{array}\right)$   $\left(\begin{array}{c} \hline \hline \end{array}\right)$  gevolgd door  $\sqrt{\sqrt{ }}$ Of indien aanwezig druk op de DND toets ( $\odot$ )

## **Gesprekken parkeren**

Via de parkeerfunctie kunt u een gesprek in de wacht zetten en op een ander toestel weer beantwoorden.

#### **Parkeer een gesprek**

- Toets de "transfer" toets in
- Toets service code  $\left( \sqrt{n+1} \right)$   $\left( \sqrt{n+1} \right)$   $\left( \sqrt{n+1} \right)$
- Geef de parkeerpositie in  $\mathbb{R}$  aevolgd door  $(\sqrt{2})$ NB: De parkeerpositie is een nummer tussen 0 en 99

#### **Neem een geparkeerd gesprek terug**

- Toets service code  $\left( \sqrt[3]{\frac{1}{2}} \right) \left( \sqrt[3]{\frac{1}{2}} \right) \left( \sqrt[3]{\frac{1}{2}} \right)$
- Geef de parkeerpositie in  $\mathbb{H}$  gevolgd door  $\heartsuit$

### **Oproepgroep functies**

Als uw toestel lid is van een oproepgroep dan zullen de volgende functie beschikbaar zijn:

# **Groepslid inloggen (alle groepen)**

• Toets service code  $\left( \sqrt[k]{\cos \theta} \right)$   $\left( \sqrt[k]{\cos \theta} \right)$  gevolgd door  $\left( \sqrt[k]{\right)$ 

#### **Groepslid uitloggen (alle groepen)**

• Toets service code  $(\pi)(\sqrt{8})$   $(\sqrt{8})$  gevolgd door  $\sqrt{2}$ 

# **Groepslid inloggen (specifieke groep)**

- Toets service code  $(\sqrt{a} + \sqrt{\sqrt{b}})\sqrt{b}$
- Geef nummer van de groep in  $\frac{11}{21}$  gevolgd door  $\sqrt{2}$

#### **Groepslid uitloggen (specifieke groep)**

• Toets service code  $(\#)(\sqrt{N} \times 5)$ 

Geef nummer van de groep in **Hill** gevolgd door

NB: Uitloggen kan soms niet mogelijk zijn indien uw toestel het laatst overgebleven toestel in de groep betreft.

 $\vert \sqrt$